# User's Manual

## Model NC210 RS485/CC-Link Converter Profile Common Manual

IM 77P01C01-02E

This user's manual describes the common explanation for Profile 001,002,003,061,101 and 201. The Profile is the assignment of data registers which are used when measured data and control data are exchanged via CC-Link communication between CC-Link units of sequencer (such as Mitsubishi Electric Corporation's MELSEC) and local instrument (digital indicating controller, signal converter or power monitor).

When the instrument data are read out or are written in, first of all do [check the instrument connection condition] and [Mode confirmation and change], and then operate in accordance with each Profile procedure.

This user's manual should be kept in safety place.

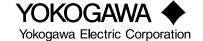

IM 77P01C01-02E 3rd Edition : Jun. 1, 2004

# 1. CONNECTABLE INSTRUMENT LIST AND FUNCTION

The NC210 converter differs from connectable instrument, read out function, write in function and usable mode in accordance with the Profile.

| Profile | Connectable<br>Instrument                                            | Read out Function                                                                                                    | Write in Function                                                                                                    | Usable Mode               |
|---------|----------------------------------------------------------------------|----------------------------------------------------------------------------------------------------|----------------------------------------------------------------------------------------------------|---------------------------|
| 001     | UT350/UT320<br>UT450/UT420<br>UT550/UT520<br>UT750                   | Measured input (PV)     Control Output (OUT)     Auto/Man status (A/M)     Remote/Local Status (R/L)     Alarm Status (AL1 to AL3)                                                                                                    | Setpoint (SP) Output (MOUT) Auto/Man status (A/M) Remote/Local Status (R/L)                                                                                     | Data monitoring<br>Mode   |
|         | (Max. 8 units)                                                       | Operation Parameter Set-up Parameter                                                                                                    | Operation Parameter Set-up Parameter                                                                                                    | Parameter<br>Setting Mode |
| 002     | UT350/UT320<br>UT450/UT420<br>UT550/UT520<br>UT750<br>(Max. 8 units) | ●Auto/Man status (A/M)                                                                                                    | Setpoint (SP) Output (MOUT) Auto/Man status (A/M) Remote/Local Status (R/L)                                                                                     | Data monitoring<br>Mode   |
|         |                                                                      | Operation Parameter Set-up Parameter                                                                                                    | Operation Parameter Set-up Parameter                                                                                                    | Parameter<br>Setting Mode |
| 003     | UT350/UT320<br>UT450/UT420<br>UT550/UT520<br>UT750<br>(Max. 5 units) | Measured input (PV)     Control Output (OUT)     Setpoint (CSP)     Auto/Man status (A/M)     Remote/Local Status (R/L)     Alarm Status (AL1 to AL3)                                                                                                    | ● Setpoint (SP) ● Output (MOUT) ● Auto/Man status (A/M) ● Remote/Local Status (R/L)                                                                             | Data monitoring<br>Mode   |
|         |                                                                      | Operation Parameter Set-up Parameter                                                                                                    | Operation Parameter Set-up Parameter                                                                                                    | Parameter<br>Setting Mode |
| 061     | UP550/UP750<br>(one unit)                                            | Measured input (PV) Setpoint (CSP) Control Output (OUT) Pattern Number (PTN) Current Segment Number (SEGNO) Segment Time (TIME) Hold SP (HOLDSP) Hold Time (HOLDTM) Hold Status (HOLD) Operation Status (P/R/L) Auto/Man status (A/M) Alarm Status (AV1 to AL4) PV Event (PVE1 to PVE8) | ● Setpoint (SP) ● Output (MOUT) ● Hold SP (HOLDSP) ● Hold Time (HOLDTM) ● Hold Status (HOLD) ● Advance (ADV) ● Operation Status (P/R/L) ● Auto/Man status (A/M) | Data monitoring<br>Mode   |
|         |                                                                      | ●Operation Parameter<br>●Set-up Parameter                                                                                                    | Operation Parameter Set-up Parameter                                                                                                    | Parameter<br>Setting Mode |
|         |                                                                      | ●Program Parameter                                                                                                    | ●Program Parameter                                                                                                    | Program<br>Setting Mode   |
| 101     | JUXTA<br>VJ Series<br>(Max. 16 units)                                | ●Output                                                                                                    | No Write in                                                                                                    | Data monitoring<br>Mode   |
| 201     | PR201/UZ005<br>(Max. 4 units)                                        | ●Integrated Power<br>●Instantaneuos Power                                                                                                    | ●PT(VT) ratio<br>●CT ratio                                                                                                    | Data monitoring<br>Mode   |
|         |                                                                      | ●Parameters                                                                                                    | ●Parameters                                                                                                    | Parameter<br>Setting Mode |

## 2. I/O COMMUNICATION

The ND210 converter starts I/O communication when it is registered in the scan-list of the DeviceNet master.

Accessing the relative area of the master unit from MELSEC Sequencer CPU, it can be done via NC210 that read out and write in the various data (such as measured values, control data, alarm flags and so on) of controller, signal converter and power monitor.

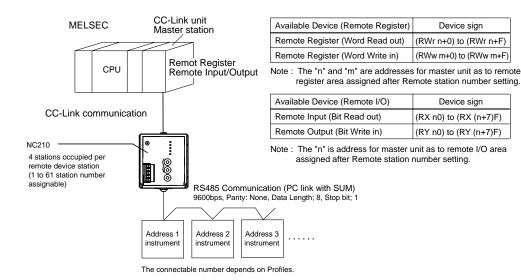

### 3. CHECK OF INSTRUMENT CONNECTION CONDITION

When not receiving the response from the connected instrument such as a temperature controller, the NC210 judges that the instrument is not connected. Then the NC210 stops communication with the instrument and communicates only with the instrument normally connected.

When re-scanning is requested, the NC210 tries to communicate with all instruments addresses are assigned to again.

Please check the connection condition of instrument as following procedure (1) to (3).

#### [PROCEDURE]

- (1) Read out the Remote READY Flag [RX (n+7)B]. And check that it is [1].
- (2) For checking the connected instrument read out the Normal connection slave flag [corresponding RX (n+5)0 to RX (n+5)F] and check the instrument is normal connection or not. The area for read out differs from the Profile and connected instrument number.
  - 0: unconnected condition
- 1: connected condition
- (3) If there is a unconnected instrument, make Re-Scan Request Flag [RY (n+5)F] from [0] to [1].

### 4. MODE CONFIGURATION AND CHANGE METHOD

The NC210 converter has three type of mode. These modes are Data monitoring Mode, Parameter Setting Mode and Program Setting Mode. The mode change can be done by writing in each mode require flag [(RY n0) to (RY n2)] as follows.

| Mode                   | RY n2 | RY n1 | RY n0 |
|------------------------|-------|-------|-------|
| Data Monitoring Mode   | 0     | 0     | 1     |
| Parameter Setting Mode | 0     | 1     | 0     |
| Program Setting Mode   | 1     | 0     | 0     |

(Note 1) When the mode changes from Data Monitoring Mode to other modes, Remote Register [RWr (n+0) to RWr (n+F)] and Remote inout/output [RX n8 to RX (n+4)F] become [0]. When the mode changes from other modes to Data Monitoring Mode, the previous data of RWr and RX are indicated the same data of last Data Monitoring Mode.

(Note 2) By changing mode, the receive data valid flag (RX n3) becomes [0]. When read out data in Data Monitoring Mode, check that the receive data valid flag becomes [1] and then change the mode

(Note 3) When the mode is changed, the Normal connection slave flag is maintained. (Note 4) At power on, the NC210 is in Data Monitoring Mode.

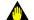

### **IMPORTANT**

When word accessing to each requiring flags [(RY n0) to (RY n2)], pay attention to the other bits in [(RY n3) to (RY nF)].

## <Configuration>

#### CPU: A1SJH SLOT0: DC input unit A1SX40 SLOT1: Contact output unit A1SY18A SLOT2: CC-Link master A1SJ6BT11--- Station number=0 MELSEC-A series (Mitsubishi Electric Corporation's sequencer) CC-Link NC210-02-\*\*\* NC210-02-003 Remote device Remote device 4 station occupied 4 station occupied Station number=1 Station number=5 PC link with SUM, 9600bps, Parity: None RS-485 Data length: 8, Stop bit: 1 UT550 UT550 UT550 UT550 UT550 UTxxx Address Address 2 Address 3 Address 4 Address 5 Address r Yokogawa M&C Corporation's Digital indicating controllers UT550×5 Yokogawa M&C Corporation's Digital indicating controllers

## <Registration of Memory>

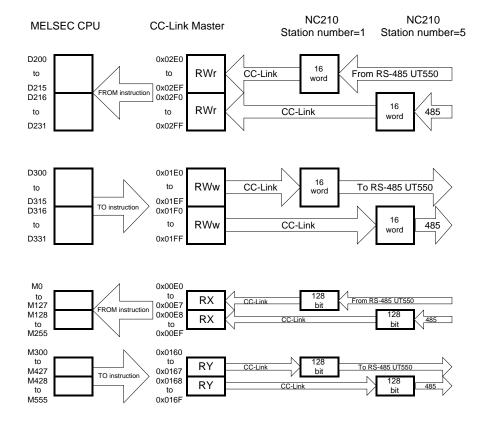

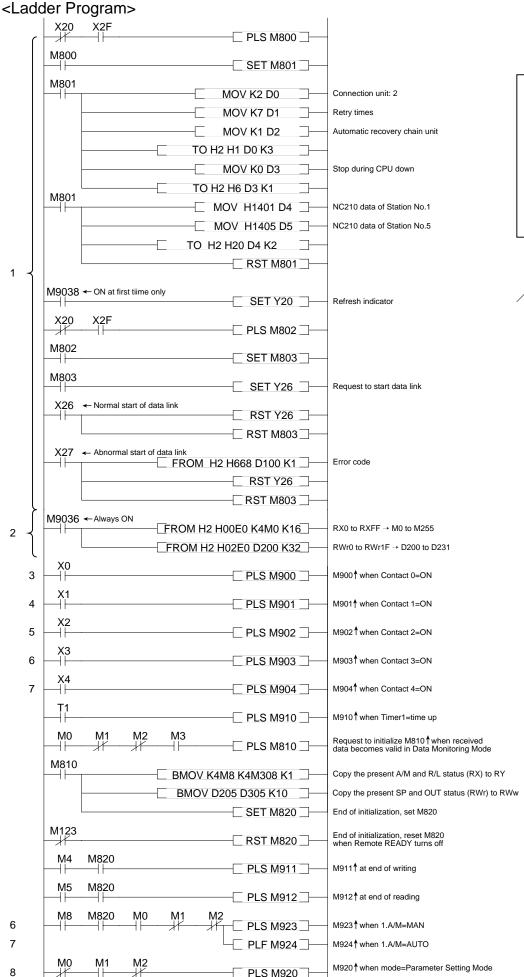

To be continued

The NC210 basically operates in Data Monitoring Mode in this sample program. The sample program makes the following items possible in system configuration figure.

1) Registers the NC210 data in CC-Link master.

2) Gets UT550 data, and stores it in D register of MELSEC CPU(always)

3) When Contact 0 of MELSEC=ON, writes 62.7 in SP of communication-address-1 UT550.

4) When Contact 1 of MELSEC=ON, writes 10.0 in SP of communication-address-1 UT550.

5) When Contact 2 of MELSEC=ON, transfers to Parameter Setting Mode, and rewrites 100.0, OFF and OFF in PID of communication-address-2 UT550 respectively, then returns to Data Monitoring Mode.

6) When Contact 3 of MELSEC=ON, sets A/M of communication-address-1 UT550 to MAN, and sets 30.0 in MOUT value.

7) When Contact 4 of MELSEC=ON, sets A/M of communication-address-1 UT550 to AUTO.

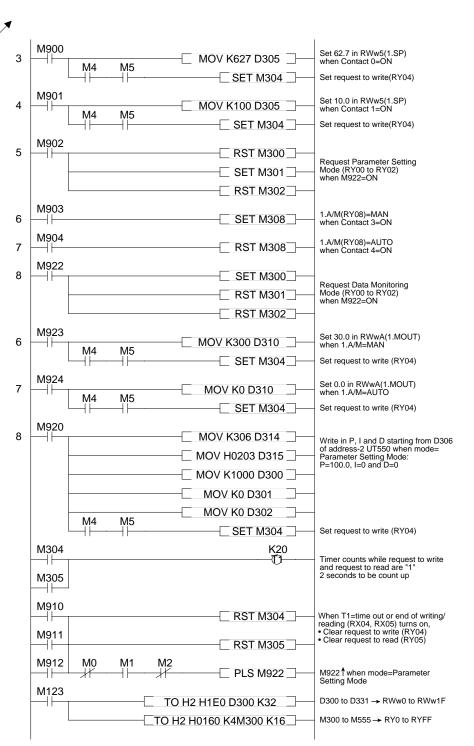